## **DÉCLARATION FCC**

Cet appareil est conforme à l'article 15 des Réglementations de la FCC. L'utilisation est subordonnée aux deux conditions suivantes :

- (1) Cet appareil ne doit pas provoquer d'interférences nuisibles, et
- (2) Cet appareil doit accepter toute interférence reçue, y compris des interférences qui peuvent provoquer un fonctionnement non désiré.

#### **Remarque :**

Cet appareil a été testé et reconnu conforme aux normes applicables aux appareils informatiques de Classe B, en vertu de l'article 15 des réglementations de la FCC. Ces normes visent à fournir aux installations résidantes une protection raisonnable contre les interférences. Cet appareil génère, utilise et peut diffuser des signaux radioélectriques. En outre, s'il n'est pas installé et employé conformément aux instructions, il peut provoquer des interférences nuisibles aux communications radio. Quoi qu'il en soit, on ne peut pas garantir que des interférences ne se produiront pas dans certaines installations. Si l'appareil est à l'origine de nuisances vis-à-vis de la réception de la radio ou de la télévision, ce qui peut être déterminé en l'allumant puis en l'éteignant, il est recommandé à l'utilisateur de prendre l'une des mesures suivantes pour tenter de remédier à ces interférences :

- Réorientez ou changez l'antenne réceptrice de place.
- Éloignez l'appareil du récepteur.
- Branchez l'appareil à une prise appartenant à un circuit différent de celui du récepteur.
- Consultez le fournisseur ou un technicien radiotélévision expérimenté.

L'utilisation d'un câble blindé est nécessaire pour être conforme aux normes de la classe B dans le sous-article B de l'article 15 des Réglementations de la FCC. N'apportez pas de modifications à l'appareil, à moins que cela ne soit spécifié dans le manuel. En cas de telles modifications, vous pourriez ne plus pouvoir utiliser cet appareil.

#### **Avis**

Si de l'électricité statique ou de l'électromagnétisme cause une interruption (échec) du transfert de données à mi chemin, redémarrer l'application ou déconnectez et reconnectez le câble de communication (USB, etc.).

## **LIRE CECI EN PREMIER**

### **Informations sur les marques**

- Microsoft<sup>®</sup> et Windows® sont des marques déposées aux États-Unis de Microsoft Corporation.
- Pentium<sup>®</sup> est une marque déposée de Intel Corporation.
- Macintosh est une marque commerciale de Apple Computer, Inc.
- SD™ est une marque commerciale.
- Les autres noms et produits sont des marques commerciales ou des marques déposées de leurs propriétaires respectifs.

### **Informations sur le produit**

- La conception et les caractéristiques du produit peuvent être modifiées sans préavis. Ceci comprend les caractéristiques principales du produit, les logiciels, les pilotes logiciels et le manuel d'utilisation. Ce manuel d'utilisation est un guide de référence général pour le produit.
- Le produit et les accessoires fournis avec votre appareil photo peuvent être différents de ceux décrits dans ce manuel. Ceci est dû au fait que des revendeurs différents spécifient souvent des ajouts et des accessoires légèrement différents pour répondre aux besoins du marché, aux types de clients et aux préférences géographiques. Les produits varient souvent d'un revendeur à un autre, particulièrement pour les accessoires tels que les piles/batteries, les chargeurs, les adaptateurs secteurs, les cartes mémoire, les câbles, les étuis et la prise en charge linguistique. Parfois, un revendeur spécifiera une couleur spécifique du produit, une apparence et une capacité de mémoire interne. Contactez votre revendeur pour une définition précise du produit et des accessoires fournis.
- Les illustrations de ce manuel ont un but d'explication et peuvent varier par rapport à l'aspect réel de votre appareil photo.
- Le fabricant n'assume aucune responsabilité pour les erreurs ou divergences éventuelles de ce manuel d'utilisation.

## **INSTRUCTIONS DE SÉCURITÉ**

Lisez et comprenez tous les *avertissements* et *précautions* avant d'utiliser ce produit.

### **Avertissements**

**Si des corps étrangers ou de l'eau entraient dans l'appareil photo, mettez-le hors tension et retirez les piles/batteries.**

Une utilisation continue présenterait un risque d'incendie ou d'électrocution. Consultez votre point de vente.

**Si l'appareil photo est tombé ou son châssis a été endommagé, mettez-le hors tension et retirez les piles/batteries.**

Une utilisation continue présenterait un risque d'incendie ou d'électrocution. Consultez votre point de vente.

**Ne démontez pas, ne changez pas et réparez pas l'appareil photo.** Ceci présenterait un risque d'incendie ou d'électrocution. Pour une réparation ou une inspection interne, demandez à votre point de vente.

**N'utilisez pas l'appareil photo près d'une source d'eau.**

Ceci présenterait un risque d'incendie ou d'électrocution. Faites très attention en cas de pluie, de neige, sur la plage ou près du rivage.

**Ne placez pas l'appareil photo sur une surface inclinée ou instable.** Ceci pourrait faire tomber ou basculer l'appareil photo et l'endommager.

**Ne laissez pas les piles/batteries à la portée des enfants.** Avaler les piles/batteries peut causer un empoisonnement. Si les piles/ batteries étaient avalées par accident, consultez immédiatement un docteur.

**N'utilisez pas l'appareil photo en marchant, en conduisant ou en pilotant une moto.**

Ceci pourrait vous faire tomber et causer un accident de la circulation.

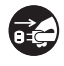

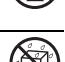

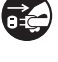

### **Précautions**

#### **Insérez les piles/batteries en respectant avec soin la polarité (+ ou -) des bornes.**

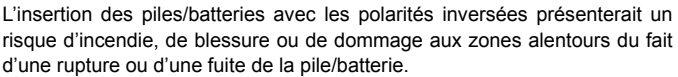

**Ne déclenchez pas le flash à proximité des yeux de quiconque.** Cela pourrait blesser la vue de la personne.

#### **Ne soumettez pas l'écran LCD à des impacts.**

Ceci peut endommager le verre de l'écran ou causer une fuite du fluide interne. Si le fluide interne entre en contact avec vos yeux, votre corps ou vos vêtements, rincez avec de l'eau froide. Si le fluide interne est entré en contact avec vos yeux, consultez un médecin pour un traitement médical.

**Un appareil photo est un instrument de précision. Ne le laissez pas tomber, ne le cognez pas et n'uercercez pas de pression excessive lorsque vous manipuler l'appareil photo.**

Cela pourrait endommager l'appareil photo.

**N'utilisez pas l'appareil photo dans un environnement humide, embué, enfumé ou poussiéreux.**

Ceci présenterait un risque d'incendie ou d'électrocution.

**Ne retirez pas les piles/batteries immédiatement après une longue période d'utilisation continue.**

Les piles/batteries deviennent chaudes pendant l'utilisation. Toucher les piles/batteries chaudes peut causer des brûlures.

**N'enveloppez pas l'appareil photo et ne la placez pas dans des vêtements ou des couvertures.**

Cela pourrait causer une surchauffe et déformer le boîtier, et être à l'origine d'un incendie. Utilisez l'appareil photo dans un lieu bien aéré.

**Ne laissez pas l'appareil photo dans des lieux où la température peut sensiblement augmenter, comme à l'intérieur d'une voiture.**

Cela peut avoir un effet néfaste sur le boîtier ou les composants internes, et être à 'origine d'un incendie.

**Avant de déplacer l'appareil photo, déconnectez les cordons et les câbles.**

Ne pas le faire pourrait endommager les cordons et les câbles, et être à l'origine d'un incendie ou une électrocution.

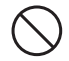

### **Remarques sur l'utilisation de la pile ou des batteries**

Lorsque vous utilisez les piles/batteries, lisez avec soin et respectez strictement les *Instructions de sécurité* et les remarques décrites ci-dessous:

- Utilisez uniquement les piles/batteries spécifiées.
- Évitez les environnements extrêmement froids, car de basses températures peuvent raccourcir l'autonomie de la pile/batterie et réduire la performance de l'appareil photo. Des batteries rechargeables Ni-MH sont donc hautement recommandées.
- L'utilisation de nouvelles batteries rechargeables ou de batteries rechargeables qui n'ont pas été utilisées depuis longtemps (à l'exception de batteries qui ont dépassé la date limite d'utilisation) peut affecter le nombre d'images pouvant être capturées. Il est donc recommandé, pour optimiser sa performance et son autonomie, de charger pleinement les piles et de les décharger pendant un cycle complet avant de l'utiliser.
- Les piles/batteries peuvent sembler chaudes après une longue période d'utilisation continue de l'appareil photo ou du flash. Ceci est normal et n'est pas un dysfonctionnement.
- L'appareil photo peut sembler chaud après une longue période d'utilisation continue. Ceci est normal et n'est pas un dysfonctionnement.
- Si les piles/batteries ne doivent pas être utilisées pendant une longue période, retirez-les de l'appareil photo pour éviter une fuite ou la corrosion et stockez-les après les acoir déchargées. Stockées pendant une longue période de temps à pleine charge, leur performance peut être altérée.
- Maintenez toujours les bornes des piles/batteries propres.
- Il y a un risque d'explosion si les piles/batteries sont remplacées par un type incorrect.
- Mettez les piles/batteries usagées au rebut en respect avec les instructions de recyclage.
- Chargez complètement la batterie rechargeables avant d'utiliser l'appareil photo pour la première fois.
- N'utilisez jamais de piles/batteries de types différents (ensemble) et ne mélangez jamais les piles vieilles et neuves.
- N'utilisez jamais les piles au manganèse.
- Pour éviter un court-circuit ou un feu, éloignez la batterie ou les piles/batteries d'autres objets métalliques lors du transport ou du stockage.

# **TABLE DES MATIÈRES**

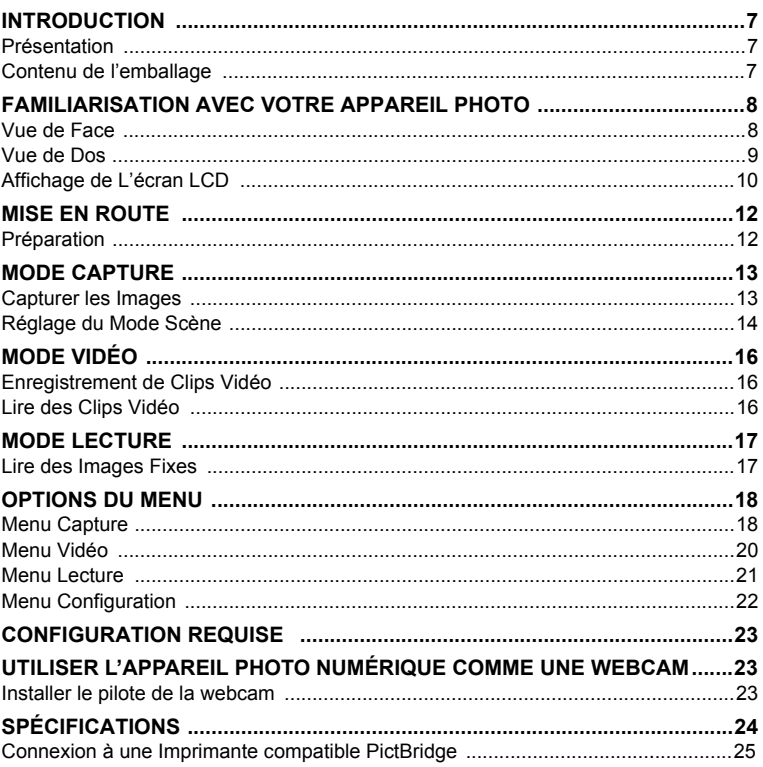

## **INTRODUCTION**

## **Présentation**

Félicitations pour votre achat de ce nouvel appareil photo numérique. Cet appareil photo intelligent permet de capturer rapidement et facilement des images numériques de haute qualité. Équipé d'un capteur de 8,0 mégapixels, cet appareil photo peut capturer des images avec une résolution allant jusqu'à 3264 x 2448 pixels.

## **Contenu de L'emballage**

Déballez soigneusement votre appareil photo et vérifiez que vous avez les éléments suivants :

#### **Composants communs du produit :**

- Appareil photo numérique
- CD-ROM des logiciels
- Manuel de l'utilisateur
- Câble USB
- Dragonne de l'appareil photo
- Étui de l'appareil photo
- 2 piles/batteries AA

#### **Accessoires communs (en option) :**

Carte mémoire SD/SDHC

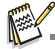

Les accessoires et les composants peuvent varier selon le revendeur.

## **FAMILIARISATION AVEC VOTRE APPAREIL PHOTO**

**Vue de Face**

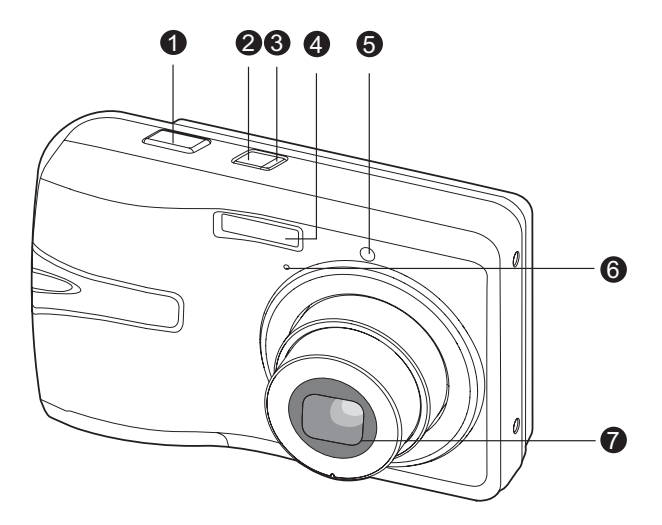

- 1. Déclencheur
- 2. Bouton Alimentation
- 3. Diode d'état
- 4. Flash
- 5. Diode du déclencheur à retardement
- 6. Microphone
- 7. Objectif

### **Vue de Dos**

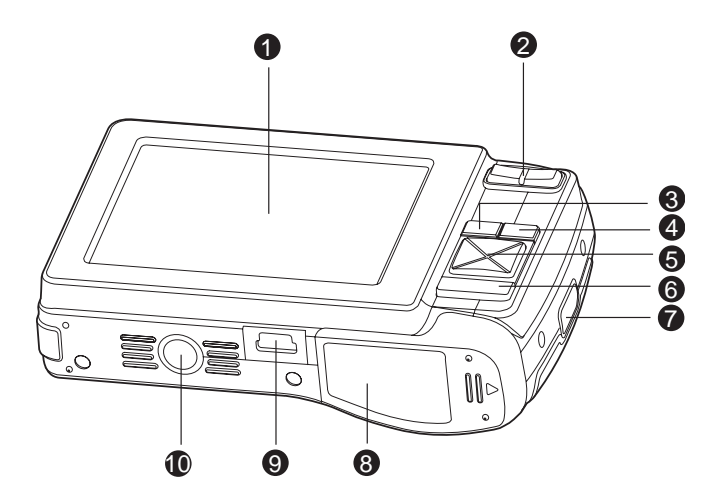

- 1. Écran LCD
- 2. **Bouton Zoom avant** Bouton Zoom arrière
- 3. **MENU** Bouton Menu
- 4. **MODE** Bouton Mode **C** Mode Capture ■ Mode Vidéo **E** Mode Lecture
- 5. Bouton de contrôle à 4 commandes
	- ▲ Bouton Haut
	- 光图 Bouton Mise au point
	- $\blacktriangleright$  Bouton Droite
	- X Bouton Flash
	- ▼ Bouton Bas
	- **ジ** fil Déclencheur à retardement/ Bouton Supprimer
	- $\blacktriangleleft$  Bouton Gauche
	- [ Bouton Contrejour/ Compensation de l'exposition
- 6. **SCN/SET** Bouton Scène / Définir
- 7. Fixation de la courroie
- 8. Couvercle des piles / carte mémoire
- 9. Connecteur USB
- 10. Fixation du trépied

## **Affichage de L'écran LCD**

#### **Mode Capture**

- 1. Mode Scène
- 2. Mode Flash
	- [ $4$ ] Flash auto
	- [ $\frac{1}{2}$ ] Réduction des veux rouges
	- [<sup>4</sup>] Flash Forcé
	- [W] Flash Éteint
- 3. État du zoom
- 4. Niveau des piles/batteries
	- [ $\text{O}$ ] Piles/batteries pleines
	- [c] Piles/batteries à moyenne charge
	- [ $\Box$ ] Piles/batteries à faible charge
	- [A] Piles/batteries déchargées
- 5. Média de stockage [ ${Im}$ ] Mémoire interne
	- (pas de carte) [[50] Carte mémoire SD/SDHC
- 6. M.Capture
	- [**Vide**] Unique
	- [ ] Continu
	- [ ] AEB
	- [ **B** ] Séqu.
	- $\overline{ }$  | SuiteFlash
	- i **Dia** 1 Pré-photo
		- **Example 1** Photo cpl
- 7. Taille & résolution d'image [8**M**] 8M (3264 x 2448 pixels) [6**M**] 6M (2816 x 2112 pixels) [4**M**] 4M (2272 x 1704 pixels) [2**M**] 2M (1600 x 1200 pixels) [0.3**M**] 0,3M (640 x 480 pixels)
- 8. Qualité d'image
	- [ 田 | Fine **i** 1 Normale
		- **∏ ∏ E**co
- 9. Nombre de prises disponibles
- 10. Zone de mise au point principale
- 11. Date
- 12. Icône du retardateur
	- [%**10s**] 10 sec.
	- [%**2s**] 2 sec.
	- [%**10+2s**] 10+2 sec.

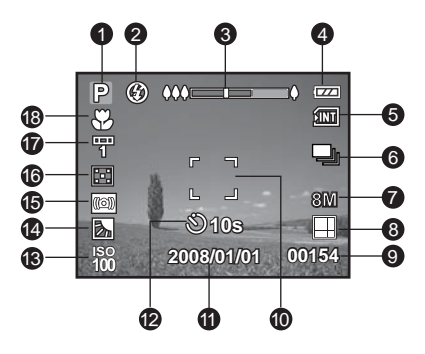

- 13. ISO
- 14. [图] Correction du contrejour
- [[2] Compensation de l'exposition
- 15. Avertissement de vitesse d'obturation lente
	- \* Conditions de faible éclairage. Les images seront sensibles aux vibrations.
- 16. Mesure lumière
	- [c]] Centrale pondérée
	- [⊡] Ponctuelle
- 17. Balance des Blancs
	- [**Vide**] Auto
	- **[** $\triangle$ **]** Incandescent
	- [字] Fluo.1
	- $\lceil \frac{m}{2} \rceil$  Fluo.2
	- **[** $\cdot$ ] Lumière jour
	- [ $\bigcirc$ ] Nuageux
	- [  $\cdot$  ] Manuel
- 18. Paramètre de mise au point [**Vide**] Mise au point auto
	- [  $\bullet$ ] Détection du visage
	- $\overline{I}$   $\overline{L}$   $\overline{I}$  Macro
	- $\sim$  1 Infini

#### **Mode Vidéo** [<sup>8]</sup>

- 1. Icône de mode
- 2. Position du zoom
- 3. Niveau des piles/batteries
- 4. Média de stockage
- 5. Résolution vidéo
- 6. Durée d'enregistrement possible/durée écoulée
- 7. Zone de mise au point principale
- 8. Date
- 9. Icône du retardateur
- 10. Paramètre de mise au point

#### **Mode Lecture [**x**] - Lecture d'image fixe**

- 1. Icône de mode
- 2. Numéro de fichier
- 3. Numéro de dossier
- 4. Icône de protection
- 5. Icône de DPOF

#### **Mode Lecture [**x**] - Lecture Vidéo**

- 1. Durée d'enregistrement totale
- 2. Barre d'état de la vidéo
- 3. Temps écoulé
- 4. Numéro de fichier
- 5. Numéro de dossier
- 6. Icône de protection
- 7. Icône de mode
- 8. Mode Lecture

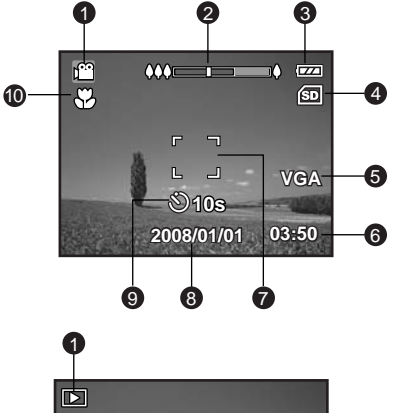

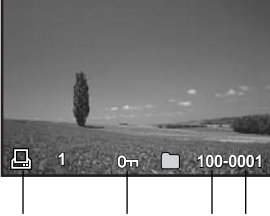

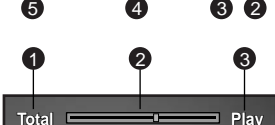

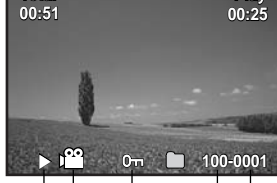

82 6 5

 $\overline{A}$ 

# **MISE EN ROUTE**

## **Préparation**

1. Fixez la dragonne de l'appareil photo.

- 2. Ouvrez le couvercle des piles/carte mémoire.
- 3. Chargez les piles/batteries fournies avec l'orientation correcte indiquée.

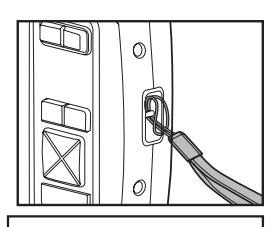

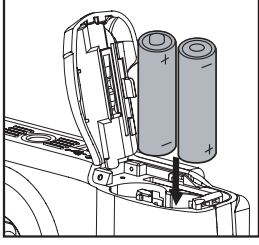

- 4. Insérez une carte mémoire SD/SDHC (en option).
	- L'appareil photo a une mémoire interne de 16 Mo (environ 12 Mo disponible pour le stockage des images), mais vous pouvez également charger une carte mémoire SD/SDHC pour augmenter la capacité mémoire de l'appareil photo.
	- Assurez-vous de formater la carte mémoire avec cet appareil photo avant sa première utilisation.
- 5. Fermez le couvercle des piles/carte mémoire et assurez-vous qu'il est bien verrouillé.

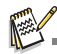

- Pour éviter un effacement accidentel des données précieuses d'une carte mémoire SD/SDHC, vous pouvez faire glisser l'onglet de protection en écriture (sur le côté de la carte mémoire SD/SDHC) sur « LOCK ».
- Pour enregistrer, modifier ou effacer des données sur une carte mémoire SD/SDHC, vous devez déverrouiller la carte.
- en écriture en écriture Pour éviter d'endommager la carte mémoire SD/SDHC, coupez l'alimentation avant d'insérer ou de retirer la carte mémoire SD/ SDHC. Si vous insérez ou retirez la carte mémoire SD/SDHC avec l'alimentation sous tension, l'appareil photo s'éteint automatiquement.
- l'appareil photo s'éteint automatiquement. Veillez à ne pas laisser tomber les piles/batteries lors de l'ouverture ou de la fermeture du couvercle des piles/batteries.

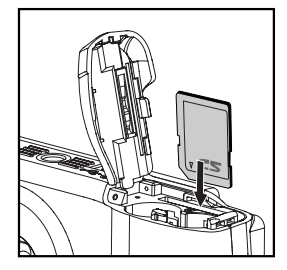

**OCK** 

Onglet de protection Etat de protection

LOCK

# **MODE CAPTURE**

## **Capturer les Images**

Votre appareil photo a un écran couleur LCD TFT 3,0" qui aide à composer les images, à lire les images/clips vidéo enregistrés ou à ajuster les réglages du menu.

- 1. Appuyez sur le bouton Alimentation pour allumer.
	- La diode d'état s'allume en vert et l'appareil photo est initialisé.
- 2. Définissez le mode de l'appareil photo sur  $\Box$ .
- 3. Cadrez votre image sur l'écran LCD.
	- L'appui sur le bouton  $\uparrow$  effectue un zoom sur le sujet et l'agrandit sur l'écran LCD.
	- L'appui sur le bouton \*\*\* offre une image en plus grand angle.
- 4. Appuyez sur le déclencheur.
	- Le fait d'appuyer sur le déclencheur à mi-course effectue automatiquement la mise au point et règle l'exposition, et le fait d'appuyer sur le déclencheur complètement capture les images.
	- Le cadre de mise au point devient bleu lorsque l'appareil photo est au point et l'exposition est calculée.
	- Lorsque la mise au point n'est pas appropriée, le cadre de mise au point devient jaune.

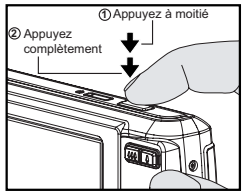

### **Enregistrer les Photos en Utilisant la Technologie de Détection du Visage**

La technologie de détection du visage peut identifier et se concentrer sur les visages humains dans l'image. Cette fonction avancée détecte simultanément jusqu'à 5 visages humains quelle que soit leur position dans la scène.

- 1. Réglez le mode de l'appareil photo sur  $\Box$ .
- 2. Actionnez le bouton  $\bullet$   $\bullet$  jusqu'à ce que l'icône [ $\bullet$ ] apparaisse sur l'écran LCD.
	- Le cadre blanc est identifié comme le visage de « première priorité » (cadre demise au point principal), ils sont gris pour les autres visages.
- 3. Appuyez dur le déclencheur à moitié pour verrouiller la mise au point.
	- Le cadre de mise au point principal devient en même temps vert.
	- Si le visage de «première priorité» n'est pas au point, tous les cadres disparaîtront de l'écran.
- 4. Appuyez complètement sur le délencheur pour capturer votre image.

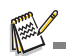

- Les sujets ne conviennent pas pour cette fonction:
	- a. Une personne porte des lunettes, des lunettes de soleil, ou le visage et couvert par un chapeau ou des cheveux.
	- b. Une personne est de profil.

## **Réglage du Mode Scène**

En sélectionnant simplement l'un des 20 modes suivants, vous pouvez capturer l'image avec les paramètres les plus appropriés.

- 1. Réglez le mode de l'appareil photo sur  $\Box$ .
- 2. Appuyez le bouton **SCN/SET.**
- 3. Sélectionnez le mode de scène désiré avec les boutons  $\blacktriangleleft$ / $\blacktriangleright$  et appuyez le bouton **SCN/SET**.
- 4. Cadrez votre photo et appuyez le déclencheur.

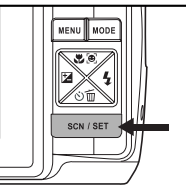

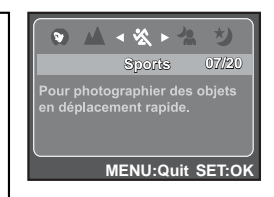

Le tableau ci-dessous vous aidera à choisir le mode de scène approprié :

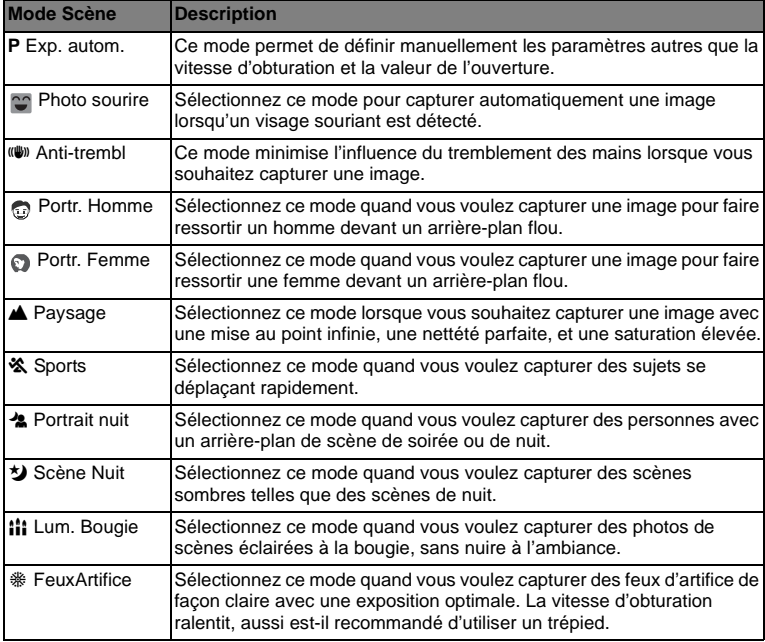

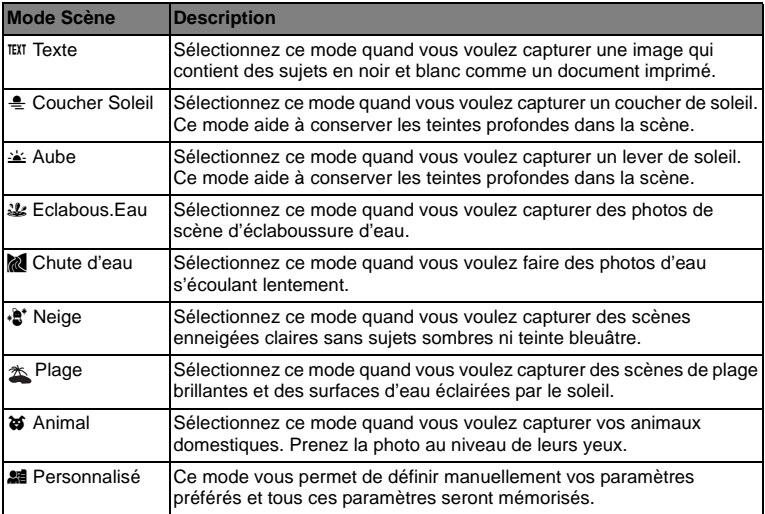

# **MODE VIDÉO**

## **Enregistrement de Clips Vidéo**

Ce mode permet d'enregistrer des clips vidéo à une résolution de 320 x 240 / 640 x 480 pixels. Les voix peuvent aussi être enregistrées.

1. Réglez le mode de l'appareil photo sur [81].

- 2. Cadrez l'image.
- 
- 3. Appuyez lsur e déclencheur.<br>■ l'enregistrement du clip vidéo commence
	- Appuyez à nouveau sur le déclencheur pour terminer l'enregistrement du clip vidéo.
	- La durée d'enregistrement dépend de la taille de stockage dispoinble et du sujet de l'image à enregistrer.
	- La fonction Zoom ne peut pas être utilisée pendant l'enregistrement vidéo.

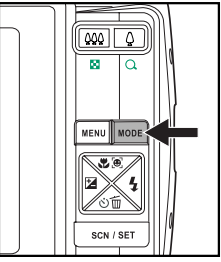

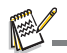

- 
- Lors de l'enregistrement d'un clip vidéo, vous ne pouvez pas utiliser le flash.<br>Si la vitesse d'écriture de votre carte mémoire SD/SDHC n'est pas assez rapide pour l'enregistrement de clips vidéo dans la taille actuellement sélectionnée, l'enregistrement vidéo s'arrêtera. Dans ce cas, sélectionnez une taille vidéo inférieure à la taille actuelle.

## **Lire des Clips Vidéo**

Vous pouvez lire les clips vidéo enregistrés sur l'appareil photo.

- 1. Réglez le mode de l'appareil photo sur [F].
	- La dernière image apparaît à l'écran.
- 2. Sélectionnez le clip vidéo désiré avec les boutons  $\blacktriangleleft / \blacktriangleright$ .
- 3. Appuyez le bouton **SCN/SET**.
	- $\blacksquare$  Un appui des boutons  $\blacktriangleright$  /  $\blacktriangleleft$  pendant la lecture permet une lecture en avance rapide ou retour rapide.
	- Pour interrompre la lecture vidéo, appuyez le bouton  $\blacktriangledown$ Ceci arrête la lecture et retourne au démarrage du clip vidéo.
	- Pour une pause de la lecture vidéo, appuyez le bouton **SCN/SET**. Ceci effectue une pause de la lecture vidéo. Pour annuler la pause, appuyez le bouton **SCN/SET** à nouveau.

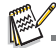

- Les clips vidéo ne peuvent être affichés pivotés ou agrandis.
- Cet appareil photo n'a pas de haut-parleur intégré, vous ne pouvez donc pas lire le son avec l'appareil photo. Pour lire le clip vidéo sur votre ordinateur, vous pouvez utiliser le Lecteur Windows Media ou Apple QuickTime Player.
- Le lecteur de base QuickTime est disponible gratuitement, compatible avec les ordinateurs Mac et Windows et peut être téléchargé sur le site Web Apple à www.apple.com. Pour de l'aide sur l'utilisation de QuickTime Player, veuillez consulter l'aide en ligne de QuickTime pour plus d'informations.

# **MODE LECTURE**

## **Lire des Images Fixes**

Vous pouvez lire des images fixes sur l'écran LCD.

- 1. Réglez le mode de l'appareil photo sur [D]. La dernière image prise apparaît à l'écran.
- 2. Les images peuvent être affichées en séquence arrière ou avant avec les boutons  $\blacktriangleleft / \blacktriangleright$ .
	- Pour afficher l'image précédente, appuyez le bouton  $\blacktriangleleft$
	- Pour afficher l'image suivante, appuyez le bouton  $\blacktriangleright$ .
	- Appuyez le bouton  $\triangle$  pour agrandir l'image.
	- Pour retourner à l'agrandissement normal. appuyez le bouton \*\*\*

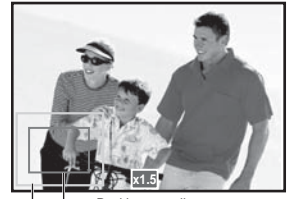

Image entière Position actuelle d'agrandissement

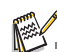

Une icône [  $\approx$  ] s'affiche avec les données vidéo.

## **Affichage de Miniatures**

Cette fonction permet d'afficher 9 images miniatures sur l'écran LCD en même temps, pour pouvoir rechercher rapidement l'image désirée.

- 1. Réglez le mode de l'appareil photo sur [F].
	- La dernière image prise apparaît à l'écran.
- 2. Appuyez le bouton ...
	- Les images sont affichées sous forme de miniatures.
	- Les images qui ont été sélectionnées avec les boutons  $\blacktriangleleft$  /  $\blacktriangleright$  /  $\blacktriangle$  /  $\blacktriangledown$  seront indiquées par un cadre jaune.
	- Quand il y a dix images ou plus, faites défiler l'écran avec les boutons  $\blacktriangle$  /  $\blacktriangledown$
- 3. Appuyez les boutons  $\blacktriangleleft / \blacktriangleright / \blacktriangleleft / \blacktriangleright$  pour sélectionner l'image à afficher en taille normale.
- 4. Appuyez le bouton **SCN/SET**.
	- L'image sélectionnée est affichée dans sa taille normale.

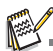

En mode 9 miniatures, une icône [-,], [  $\blacksquare$ ], [ $\Box$ ] peut être affichée dans une miniature.

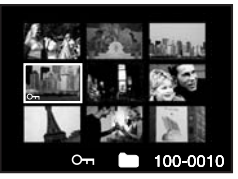

## **OPTIONS DU MENU**

## **Menu Capture**

Ce menu permet d'effectuer les réglages de base à utiliser lors de la capture des photos.

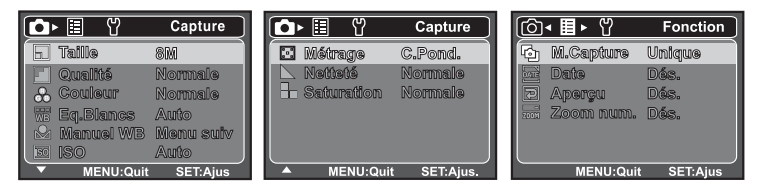

- 1. Définissez le mode de l'appareil photo sur  $[\bullet]$ .
- 2. Appuyez le bouton **MENU**, et sélectionnez le menu [Capture] / [Fonction] avec le bouton  $\mathbf{A}$  /  $\mathbf{F}$ .
- 3. Sélectionnez l'élément de l'option désirée avec les boutons  $\blacktriangle / \blacktriangledown$  et appuyez le bouton **SCN/SET** pour entrer dans son menu respectif.
- 4. Sélectionnez le paramètre désiré avec les boutons ▲ / ▼ et appuyez le bouton **SCN/ SET**.
- 5. Pour quitter le menu, appuyez le bouton **MENU**.

#### **Taille**

Ceci définit la taille de la photo qui sera capturée.

- \* [8**M**] 8M (3264 x 2448 pixels)
- \* [6**M**] 6M (2816 x 2112 pixels)
- \* [4**M**] 4M (2272 x 1704 pixels)
- \* [2**M**] 2M (1600 x 1200 pixels)
- \* [**0.3M**] 0.3M (640 x 480 pixels)

#### **Qualité**

Ceci définit la qualité (compression) à laquelle l'image a été capturée.

- $*$  [ $\overline{\mathbb{H}}$ ] Fine
- \* [ ] Normale
- \* [ ] Éco

#### **Couleur**

Ceci définit la couleur de la photo qui va être capturée.

\* Normale / Vive / Sépia / N&B

#### **Balance des Blancs**

Ceci définit la capture avec la balance des blancs sous différentes conditions d'éclairage et permet de capturer des photos proches des couleurs restituées par l'œil humain.

- \* [ Vide ] Auto  $*$  [  $\clubsuit$  ] Incand.<br>\* [ 罕 ] Fluo.1  $*$  [ 罗 ] Fluo.2
- \* [ 罕 ] Fluo.1 \* [ 空 ] Fluo.2<br>\* [ ☀ ] Lum.iour \* [ ✿ ] Nuageux
- \* [ ☀ ] Lum.jour

```
* \mathsf{L} \bullet \mathsf{L} Manuel
```
#### **Manuel WB - Balance des blancs**

Ceci définit manuellement la balance des blancs et l'enregistre. Ce règlage est utile quand la balance des blancs auto n'offre pas une bonne correspondance. Avant de sélectionner [Exécuter] et avant de prendre votre photo, placez un papier blanc dans le cadrage photographié pour ajuster la balance des blancs manuellement.

#### **ISO**

Ceci définit la sensibilité pour capturer des images. Lorsque la sensibilité est accrue (et le nombre ISO est augmenté), la photographie deviendra possible même dans des lieux sombres, mais l'image apparaîtra plus pixélisée (avec de plus gros grains).

\* Auto / 64 / 100 / 200 / 400 / 800

#### **Métrage**

Ceci définit la méthode de contrôle pour calculer l'exposition.

- \* [  $\Box$  ] C.Pond. : La zone entière de l'écran est mesurée et l'exposition est calculée.
- \* [  $\Box$  ] Point : Une très petite portion du centre de l'écran est mesurée, et l'exposition est .<br>calculée.

#### **Netteté**

Ceci définit la netteté de l'image qui va être capturée.

#### **Saturation**

Ceci définit la saturation de l'image qui sera capturée.

#### **M.Capture**

Ceci définit la méthode d'enregistrement au moment de la capture d'images.

- \* [Vide] Unique: Capturer une image à la fois.
- <sup>1</sup> Continu: Permet la photographie en rafale de 3 images max.
- \*  $\boxed{1}$  and  $\boxed{1}$  and  $\boxed{2}$  and  $\boxed{3}$  in a process securities dans l'ordre de compensationd'exposition standard, de sous-exposition et de surexposition.
- \* [ <sup>I</sup> ] Séqu.: Permet une photographie en continu lors de l'appui maintenu du déclencheur. Tant que vous appuyez sur le déclencheur, les photos sont capturées jusqu'à l'épuisement de la capacité mémoire.
- **1 3** SuiteFlash: Permet la capture continue de 3 photos max avec flash.
- \* [ ] Pré-photo: Permet de capturer d'abord l'arrière-plan, puis quelqu'un vous capture devant celui-ci.
- \* [  $\mathbb{R}$  ] Photo cpl: Utilise les zones séparées pour combiner deux photos. Vous pouvez vous inclure dans la photo.

#### **Date**

La date d'enregistrement peut être imprimée directement sur les photos. Cette fonction doit être activée avant que l'image ne soit capturée.

#### **Aperçu**

Ceci détermine si l'image capturée est affichée ou non à l'écran immédiatement après la capture de l'image.

#### **Zoom Numéri.**

Ceci définit si le zoom numérique est utilisé ou non au moment de photographier.

## **Menu Vidéo**

Ce menu permet d'effectuer les réglages de base à utiliser lors de l'enregistrement des clips vidéo.

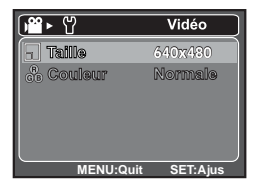

- 1. Définissez le mode de l'appareil photo sur [  $\blacksquare$  ].
- 2. Appuyez sur le bouton **MENU**.
- 3. Sélectionnez l'élément de l'option désirée avec les boutons  $\blacktriangle$  /  $\blacktriangledown$ , et appuyez sur le bouton **SCN/SET** pour entrer dans son menu respectif.
- 4. Sélectionnez le paramètre désiré avec les boutons ▲ / v et appuyez le bouton **SCN/ SET**.
- 5. Pour quitter le menu, appuyez le bouton **MENU**.

#### **Taille**

Ceci définit la taille du clip vidéo qui sera capturé.

- \* [VGA] 640 x 480
- \* [QVGA] 320 x 240

#### **Couleur**

Ceci définit la couleur du clip vidéo qui sera capturé.

\* Normale / Vive / Sépia / N&B

## **Menu Lecture**

En mode the [FI], choisissez les paramètres devant être utilisés pour la lecture.

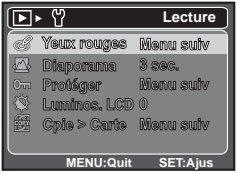

- 1. Définissez le mode de l'appareil photo sur [F].
- 2. Appuyez le bouton **MENU**.
- 3. Sélectionnez l'élément de l'option désirée avec les boutons  $\blacktriangle / \blacktriangledown$ , et appuyez sur le bouton **SCN/SET** pour entrer dans son menu respectif.
- 4. Sélectionnez le paramètre désiré avec les boutons ▲ / v et appuyez le bouton **SCN/ SET** .
- 5. Pour quitter le menu, appuyez le bouton **MENU**.

#### **Yeux rouges**

Vous pouvez utiliser cette fonction pour supprimer l'effet des yeux rouges après la prise d'une image.

#### **Diaporama**

Vous pouvez lire des images enregistrées dans l'ordre avec une durée d'intervalle sélectionnée.

#### **DPOF**

DPOF est l'abréviation de «Digital Print Order Format », qui permet d'intégrer les informations d'impression sur votre carte mémoire. Vous pouvez sélectionner les photos à imprimer et le nombre d'impressions à effectuer avec le menu DPOF dans l'appareil photo et insérer directement la carte mémoire dans le lecteur de l'imprimante compatible.

Quand l'imprimante commence à imprimer, elle lit les informations incorporées sur la carte mémoire et imprime les photos spécifiées.

#### **Protéger**

Reportez-vous à la section de ce manuel intitulée « Protéger des images » pour plus de détails.

#### **Luminos. LCD**

Sélectionnez un niveau de luminosité pour le moniteur LCD.

Le LCD devient plus lumineux avec le bouton  $\blacktriangle$  et plus sombre avec le bouton  $\blacktriangledown$ . La plage d'ajustement est de -5 à 5.

#### **Cpie > Carte**

Permet de copier vos fichiers de la mémoire interne de l'appareil photo sur une carte mémoire SD/SDHC. Bien entendu, ceci n'est possible que si une carte mémoire est installée et si la mémoire interne contient des fichiers.

## **Menu Configuration**

Configurez l'environnement de fonctionnement de votre appareil photo.

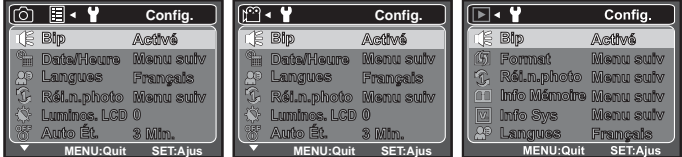

- 1. Réglez le mode de l'appareil photo sur  $\left[\bigcirc \right] / \left[\circ \right]$ .
- 2. Appuyez sur le bouton **MENU**.
- 3. Sélectionnez le menu [Config.] avec le bouton ▶.
- 4. Sélectionnez l'élément de l'option désirée avec les boutons  $\blacktriangle$  /  $\blacktriangledown$ , et appuyez sur le bouton  **SCN/SET** pour entrer dans son menu respectif.
- 5. Sélectionnez le paramètre désiré avec les boutons  $\blacktriangle$  /  $\blacktriangledown$  et appuyez sur le bouton  **SCN/SET**.
- 6. Pour quitter le menu, appuyez sur le bouton **MENU**.

#### **Bip**

Ceci règle l'émission ou non d'un son par l'appareil photo à chaque fois que vous appuyez sur ses boutons.

#### **Date/Heure**

Ceci définit la date et l'heure.

#### **Langue**

Spécifiez la langue d'affichage des menus et des messages sur l'écran LCD.

#### **Réin.no.photo**

Ceci crée un nouveau dossier. Les images capturées sont enregistrées sur le dossier nouvellement créé à partir du nombre 0001.

#### **Luminos. LCD**

Reportez-vous à la section « Luminos. LCD » du menu Lecture de ce manuel pour plus de détails. **Auto Ét.**

Si aucune opération n'est effectuée pendant une période donnée, l'alimentation de l'appareil photo est coupée automatiquement. Cette fonctionnalité est utile pour limiter l'utilisation des piles/ batteries.

#### **Fréq.Écl.**

Cet appareil photo prend en charge différentes fréquences d'éclairage : 50 Hz et 60 Hz. Lorsque vous photographiez sous un éclairage fluorescent, sélectionnez le réglage de fréquence correct selon la tension de votre région. Cette fonction est opérationnelle que lorsque le paramètre balance des blancs est positionné sur fluorescent.

#### **Réini. Syst.**

Cela réinitialise tous les paramètres de base aux valeurs par défaut de l'appareil photo. Le paramètre d'heure ne sera pas réinitialisé.

#### **Format**

Cet utilitaire formate la mémoire interne (ou la carte mémoire) et efface toutes les images et données stockées.

#### **Info Mémoire**

Ceci affiche la capacité libre de la mémoire interne ou de la carte mémoire.

#### **Info Sys**

Ceci affiche la version du microprogramme de l'appareil photo.

# **CONFIGURATION REQUISE**

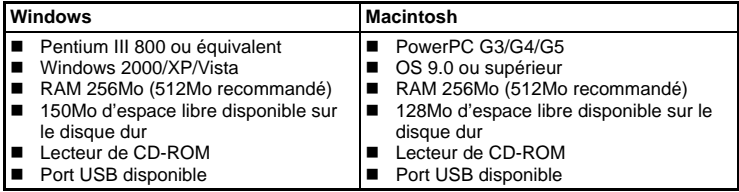

## **UTILISER L'APPAREIL PHOTO NUMÉRIQUE COMME UNE WEBCAM**

Votre appareil photo numérique peut être utilisé comme une Webcam, vous permettant de participer à une vidéoconférence avec vos réseaux ou d'avoir une conversation en temps réel avec vos amis ou votre famille. Pour utiliser l'appareil photo numérique pour la vidéoconférence, votre ordinateur doit comprendre les élments ci-dessous:

- Microphone
- Carte son
- Haut-parleurs ou écouteurs
- Connexion à un Réseau ou Internet

### **Installer le pilote de la webcam**

Le pilote de la webcam inclus dans le CD-ROM est destiné exclusivement à Windows. La fonction de webcam n'est pas prise en charge pour les plate-formes Mac.

- 1. Insérez le CD-ROM fourni dans votre lecteur CD-ROM.
- 2. Suivez les instructions à l'écran pour effectuer l'installation.
- 3. Une fois que l'installation du pilote est terminée, redémarrez votre ordinateur.

# **SPÉCIFICATIONS**

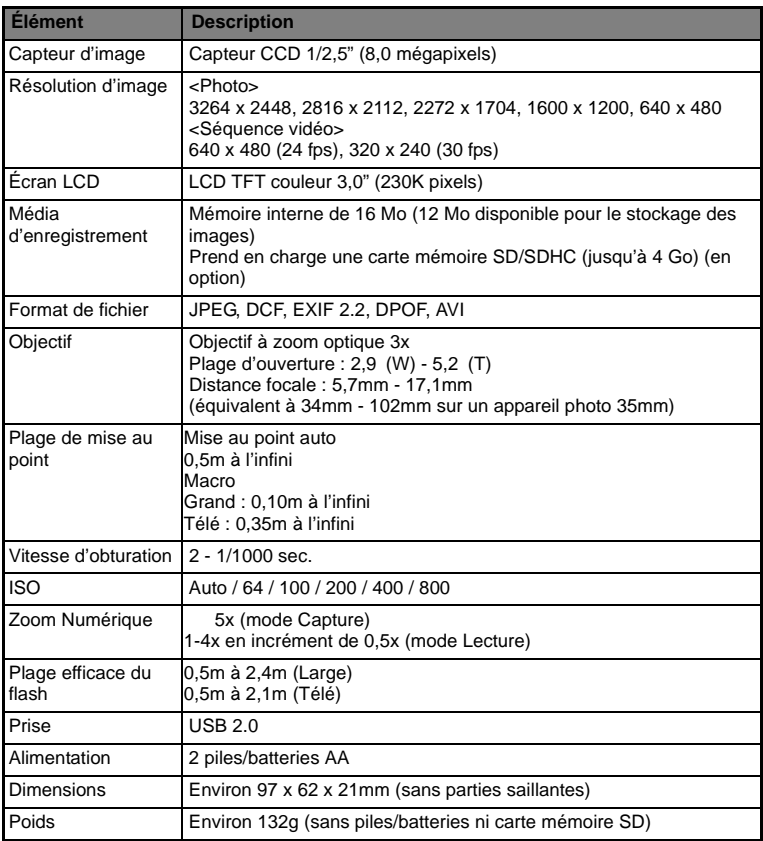

\* La conception et les spécifications peuvent être modifiées sans avertissement.

## **Connexion à Une Imprimante Compatible PictBridge**

#### **Lisez cette section si le modèle que vous avez acheté prend en charge les fonctions PictBridge.**

Si une imprimante compatible PictBridge est disponible, les images peuvent être

imprimées en connectant un appareil photo numérique directement à l'imprimante compatible PictBridge sans utiliser un ordinateur.

#### **Connexion de l'appareil photo à l'imprimante**

- 1. Connectez une extrémité du câble USB à votre appareil photo.
- 2. Connectez l'autre extrémité du câble USB au port USB sur l'imprimante.
- 3. Allumez votre appareil photo.
- 4. Sélectionnez [Imprimante] avec les boutons ▲ / ▼ et appuyez le bouton **SCN/SET**.

#### **Impression des images**

Lorsque l'appareil est correctement connecté à une imprimante compatible PictBridge et réglé sur [Imprimante], le menu PictBridge est affiché sur le moniteur.

- 1. Sélectionnez l'élément que vous souhaitez configurer avec les boutons  $\blacktriangle$  /  $\blacktriangledown$  et appuyez le bouton **SCN/SET**.
	- [Images]: Sélectionnez si vous souhaitez imprimer une image spécifique ou toutes les images. Vous pouvez également sélectionner le nombre d'impression pour une image spécifique.
	- [Date]: Selon le type d'imprimante, sélectionnez si vous souhaitez d'imprimer l'image avec ou non l'impression de la date.
	- [TaillePapier]: Sélectionnez la taille de papier désirée selon le type d'imprimante.
	- [M. en page]: Sélectionnez la mise en page d'impression désirée selon le type d'imprimante.
	- [Imprimer]: Après la configuration de tous les paramètres, sélectionnez cet élément pour commencer l'impression.
- 2. Si vous sélectionnez [Images] dans l'étape précédente, la figure présentée à droite apparaîtra. Sélectionnez [Unique], [Tout], [DPOF] avec les boutons  $\blacktriangle$  /  $\blacktriangledown$  et appuyez le bouton **SCN/SET**.
- 3. Si vous sélectionnez [Unique] dans l'étape précédente, la
	- $\bullet$  Sélectionnez l'image que vous souhaitez imprimer avec les boutons  $\bullet$  /  $\bullet$ .
	- Sélectionnez [Quantité] (jusqu'à 99) avec les boutons  $\blacktriangle$  / d.
	- Après la sélection de la photo désirée et du nombre d'impression, appuyez le bouton **SCN/SET** pour confirmer.
- 4. Sélectionnez [Imprimer] avec les boutons  $\blacktriangle$  /  $\blacktriangledown$  et appuyez sur le bouton **SCN/SET** pour commencer l'impression.
	- Le message [TERMINER] sera affiché temporairement, vous rappelant que la procédure d'impression est terminée.
	- Si une erreur d'impression est détectée, le message [ERREUR IMPR] sera affiché.

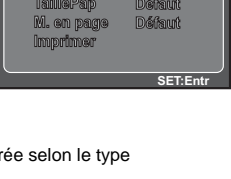

Menu sulv

ia.

**PictBridge**

o Impagna

 $\overline{z}$ 

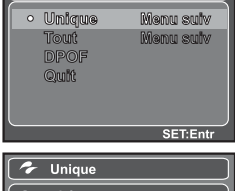

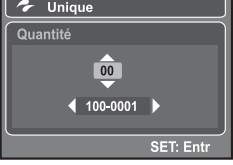

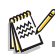

L'impression de l'image peut échouer si l'alimentation de l'appareil photo est coupée.